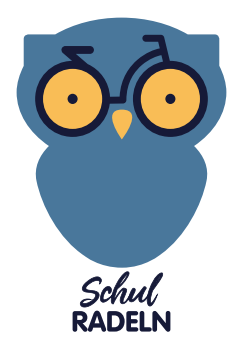

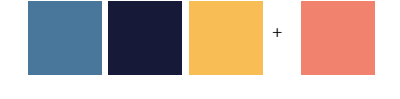

# **DRUCKANLEITUNG**

Hiermit erhalten Sie die Medien des aktuellen Schulradelwettbewerbs, die Sie nach Bedarf bearbeiten und für den Einsatz vor Ort vervielfältigen können. Dazu beachten Sie bitte folgende Hinweise:

## 1. DRUCKAUFTRÄGE EXTERN

Mittlerweile ist drucken auch bei kleinen Stückzahlen in Online-/ Druckereien sehr günstig geworden und erspart Ärgernisse, die am heimischen/ lokalen Gerät oft nicht zu vermeiden sind. Daher empfehlen wir Ihnen, Ihre Materialien in Auftrag zu geben - Sie sparen Toner und Nerven.

Da Druckereien unterschiedliche Anforderungen haben, beachten Sie bitte immer die Spezifikationen/ Datenblatt des jeweiligen Anbieters. Das betrifft vor allem den "Beschnitt", das ist die Zugabe rund um das Dokument. Er variiert meist von 1mm-5mm, Ihr Anbieter wird Sie darauf hinweisen.

Wir haben alle Dateien für die gängigsten Druckanforderungen angelegt. Was Format, Auflösung und Farbanlage betrifft, sind **alle Medien bereits für den Druck optimiert und müssen/ sollen nicht mehr nachbearbeitet werden.**

# 2. IHR PRINTMEDIEN-PAKET

Bei allen Medien gilt es grundsätzlich, die MAGENTA-farbenen Texte/Felder **anzupassen** mit den aktuellen Daten (Aktionszeitraum, lokale Signets etc) und anschließend auf das entsprechende weiß zu stellen. D.h. das finale Dokument hat keine magentafarbenen Elemente mehr.

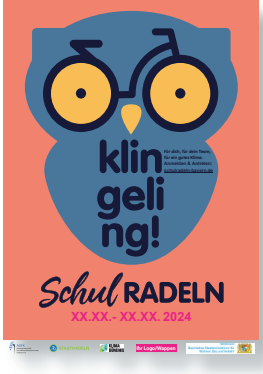

# **1. PLAKAT**

- PDF, einseitig, cmyk, 300 dpi
- $\cdot$  A2 (420 x 592 mm)
- PLUS 3mm Beschnittzugabe umlaufend, also (426 x 598 mm)
- randabfallend (d.h.farbig bis zur Schnittkante, kein Weißrand)

# VORGEHEN

> Aktionszeitraum eintragen und auf weiß setzen

> Ihr kommunales Logo und /oder Schulwappen etc einsetzen, Magenta-Platzhalter löschen kann gegebenenfalls verkleinert werden (auf A3 oder A4)

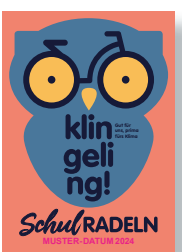

### **2. POSTKARTE**

- PDF, zweiseitig, cmyk, 300 dpi
- $\cdot$  A6 (105 x 148 mm)
- PLUS 1mm Beschnittzugabe umlaufend, also (107 x 150 mm)
- randabfallend

# VORGEHEN

- > vorderseitig Aktionszeitraum eintragen und auf weiß setzen
- > rückseitig Ihr kommunales Logo und /oder Schulwappen etc einsetzen, Magenta-Platzhalter löschen

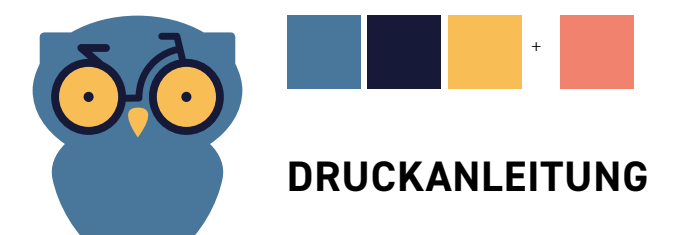

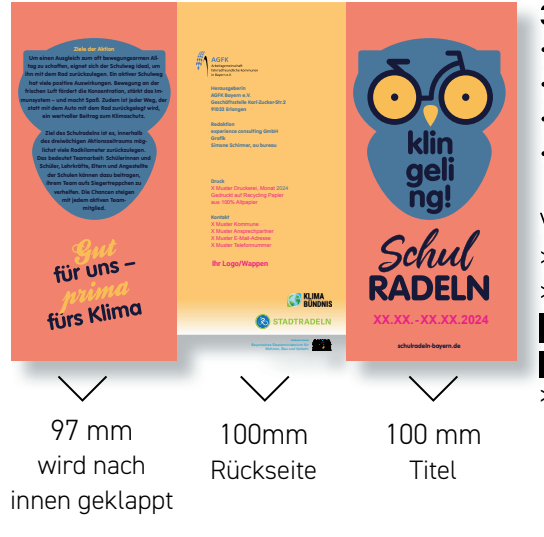

# **3. FALTBLATT, Wickelfalz**

- PDF, zweiseitig, cmyk, 300 dpi
- Din-lang (297 x 210 mm)
- PLUS 1mm Beschnittzugabe umlaufend, also (299 x 212 mm)
- randabfallend

#### VORGEHEN

- > vorderseitig Aktionszeitraum eintragen und auf weiß setzen
- > rückseitig alle Magenta-gekennzeichneten Daten

und Ihr kommunales Logo und /oder Schulwappen etc einsetzen und Magenta-Platzhalter löschen

> Bitte Falz beachten!

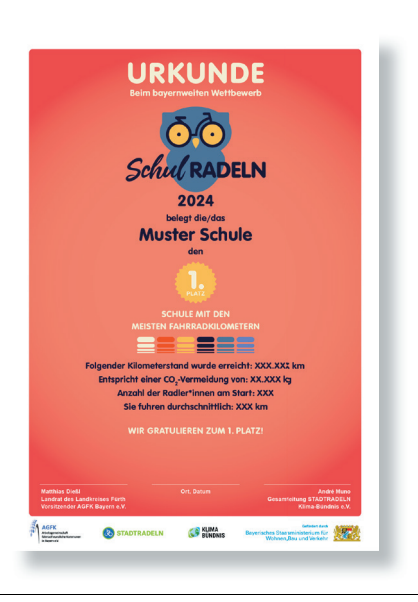

#### **4. KOMMUNALE AUSZEICHNUNGEN**

- Urkunden, 2 Versionen a) Ranking b) erfolgreiche Teilnahme
- PDF und word-Datei, einseitig, cmyk, 300 dpi
- $\cdot$  A4 (297 x 210 mm)
- Keine Beschnittzugabe
- Weißrand

#### VORGEHEN

- > die Schule eintragen
- > den Platz und die Kategorie eintragen
- > Unterschrift, Ort und Datum befüllen Sie
- in der word-Vorlage

> Wenn möglich platzieren Sie nur freigestellte Logos auf die Farbfl ächen.

### **falsch: richtig:**

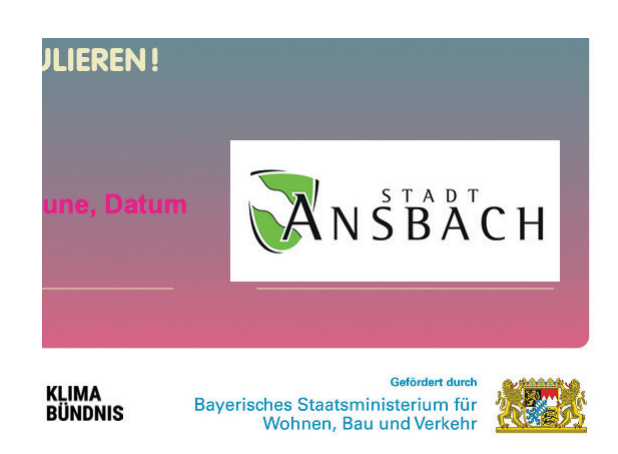

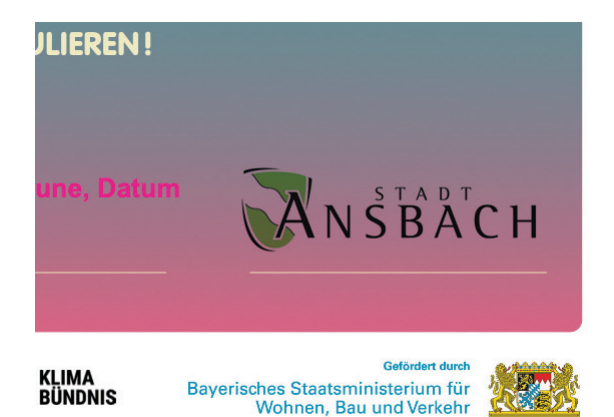